# **EP-6ZXM**

A Pentium® II or Pentium® III Slot1 Processor based AGP mainboard (100/66MHz)

# **TRADEMARK**

All products and company names are trademarks or registered trademarks of their respective holders.

These specifications are subject to change without notice.

Manual Revision 2.1 July 22, 1999

# **User Notice**

No part of this product, including the product and software may be reproduced, transmitted, transcribed, stored in a retrieval system, or translated into any language in any form without the express written permission of EPoX Computer Company (hereinafter referred to as EPoX) except for documentation kept by the purchaser for backup purposes.

We provide this manual "as is" without warranty of any kind, either expressed or implied, including but not limited to the implied warranties or conditions of merchantability or fitness for a particular purpose. In no event shall EPoX be liable for any loss of profits, loss of business, loss of use or data, interruption of business or for indirect, special incidental, or consequential damages of any kind, even if EPoX has been advised of the possibility of such damages arising from any defect or error in the manual or product. EPoX may revise this manual from time to time without notice. For updated BIOS, drivers, or product release information you may visit our websites at <a href="http://www.epox.com">http://www.epox.com</a>.

Products mentioned in this manual are mentioned for identification purposes only. Product names appearing in this manual may or may not be registered trademarks or copyrights of their respective companies. **The product name and revision number are both printed on the mainboard itself.** 

# **Handling Procedures**

Static electricity can severely damage your equipment. Handle the EP-6ZXM and any other device in your system with extreme care and avoid unnecessary contact with system components on the mainboard. Always work on an antistatic surface to avoid possible damage to the mainboard from static discharge. Always have the power supply unplugged and powered off when inserting and removing devices within the computer chassis. EPoX assumes no responsibility for any damage to the EP-6ZXM mainboard that results from failure to follow instruction or failure to observe safety precautions.

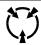

# **CAUTION**

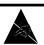

The EP-6ZXM mainboard is subject to damage by static electricity. Always observe the handling procedures.

# **Technical Support Services**

If you need additional information, help during installation or normal use of this product, please contact your retailer. Your retailer will have the most current information about your configuration. If your retailer cannot help, you may visit our online technical support website and/or contact our support technicians at the locations listed below.

Record your serial number before installing your EP-6ZXM mainboard. (The serial number is located near the ISA slots at the edge of the board.)

# **Contacting Technical Support**

EPoX technical support is working hard to answer all of your questions online. From our website you can find answers to many common questions, drivers, BIOS updates, tech notes, and important technical bulletins. If you are still unable to locate the solution you are seeking, you always have the option to contact our support technicians directly.

## North American website (English language)

http://www.epox.com sales@epox.com support@epox.com

# **European website (Multi-language)**

http://www.epox.nl sales@epox.nl support@epox.nl

## Taiwan website (Chinese language)

http://www.epox.com.tw sales@epox.com.tw support@epox.com.tw

Thank you for using EPoX mainboards!

Copyright 1999 EPoX Computer Company. All rights reserved.

# **Table of Contents**

| Section 1 | Introduction Page                                                |
|-----------|------------------------------------------------------------------|
|           | Components Checklist1-1                                          |
|           | Overview                                                         |
|           | Pentium <sup>®</sup> II or Pentium <sup>®</sup> III Processor1-2 |
|           | S.E.C. Cartridge Terminology1-3                                  |
|           | Accelerated Graphics Port1-4                                     |
|           | Hardware Monitoring1-4                                           |
|           | EP-6ZXM Form-Factor1-5                                           |
|           | I/O Shield Connector1-6                                          |
|           | Power-On/Off (Remote) 1-6                                        |
|           | System Block Diagram1-7                                          |
| Section 2 | Features                                                         |
|           | EP-6ZXM Features2-1                                              |
| Section 3 | Installation                                                     |
|           | EP-6ZXM Detailed Layout                                          |
|           | Easy Installation Procedure                                      |
|           | Configure Jumpers3-3                                             |
|           | System Memory Configuration 3-5                                  |
|           | Installing a Pentium® II/III Processor 3-8                       |
|           | Device Connectors 3-10                                           |
|           | External Modem Ring-in Power ON and                              |
|           | Keyboard Power ON Function (KBPO) 3-12                           |
| Section 4 | Award BIOS Setup                                                 |
|           | BIOS Instructions4-1                                             |
|           | Standard CMOS Setup4-2                                           |
|           | BIOS Features Setup4-3                                           |
|           | Chipset Features Setup4-8                                        |
|           | Power Management Setup 4-13                                      |
|           | PNP/PCI Configuration4-17                                        |
|           | Load Setup Defaults4-19                                          |
|           | Integrated Peripherals4-19                                       |
|           | Change Supervisor or User Password 4-24                          |

|           | IDE HDD Auto Detection4-25            |
|-----------|---------------------------------------|
|           | Save & Exit Setup4-27                 |
|           | Exit Without Saving4-27               |
| Section 5 | PCI Sound                             |
|           | Driver Installation5-1                |
| Section 6 | Appendix                              |
|           | Appendix A                            |
|           | Memory MapA-1                         |
|           | I/O Map A-1                           |
|           | Timer & DMA Channels Map A-2          |
|           | Interrupt MapA-2                      |
|           | RTC & CMOS RAM Map A-3                |
|           | Appendix B                            |
|           | POST Codes                            |
|           | Unexpected Errors                     |
|           | Appendix C                            |
|           | Load Setup Defaults                   |
|           | Appendix D                            |
|           | CPU Clock Frequency Selection In BIOS |
|           | SettingA-11                           |

# Page Left Blank

EP-6ZXM Introduction

# Section 1 INTRODUCTION

# **Components Checklist**

- ✓ A. (1) EP-6ZXM mainboard
- ✓ B. (1) EP-6ZXM user's manual
- ✓ C. (1) Floppy ribbon cable
- ✓ D. (1) Hard driver ribbon cables
- ✓ E. (1) Foldable Retention Module
  - F. (1) Heatsink Support Unit (Optional)
  - G. (1) PS/2 to AT keyboard connector adapter (optional)
- ✓ H. (1) Bus master drivers
  - (1) USDM

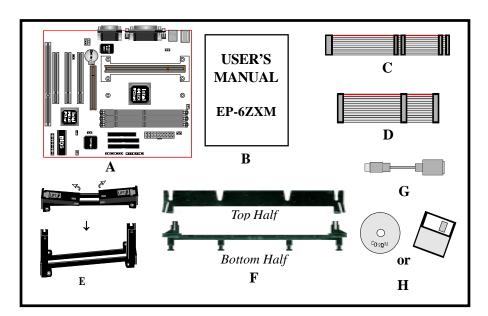

Introduction EP-6ZXM

# **Overview**

# Pentium® II or Pentium® III Processor

The Pentium® II or Pentium® III Processor (The Pentium® III Processor as 300/100MHz, 350/100MHz, 400/100MHz and 450/100MHz speed with 512K-L2 cache Versions.) is the follow-on to the Pentium® Processor. The Pentium® II or Pentium® III Processor, like the Pentium® Pro processor, implements a Dynamic Execution micro-architecture -- a unique combination of multiple branch prediction, data flow analysis, and speculative execution. This enables the Pentium® II Processor to deliver higher performance than the Pentium® processor, while maintaining binary compatibility with all previous Intel architecture processors.

A significant feature of the Pentium® II or Pentium® III Processor, from a system perspective, is the built-in direct multiprocessing support. In order to achieve multiprocessing, and maintain the memory and I/O bandwidth to support it, new system designs are needed. For systems with dual processors, it is important to consider the additional power burdens and signal integrity issues of supporting multiple loads on a high speed bus. The Pentium® II or Pentium® III Processor card supports both uni-processor and dual processor implementations.

The Pentium® II or Pentium® III Processor utilizes Single Edge Contact (S.E.C.) (Figure 1) cartridge packaging technology. The S.E.C. cartridge allows the L2 cache to remain tightly coupled to the processor, while maintaining flexibility when implementing high performance processors into OEM systems. The second level cache is performance optimized and tested at the cartridge level. The S.E.C. cartridge utilizes surface mounted core components and a printed circuit board with an edge finger connection. The S.E.C. cartridge package introduced on the Pentium® II Processor will also be used in future Slot 1 processors.

The S.E.C. cartridge has the following features: a thermal plate, a cover and a PCB with an edge finger connection. The thermal plate allows standardized heatsink attachment or customized thermal solutions. The thermal plate enables a reusable heatsink to minimize fit issues for serviceability, upgradeability and replacement. The full enclosure also protects the surface mount components. The edge finger connection maintains socketability for system configuration. The edge finger connector is denoted as 'Slot 1 connector' in this and other documentation.

EP-6ZXM Introduction

The entire enclosed product is called the Pentium® II or Pentium® III Processor. The packaging technology and each of the physical elements of the product are referred to using accurate technical descriptions. This allows clear reference to the products as just a processor. This is the model used in past packaging technologies like PGA, TCP, PQFP, DIP, etc.

# S.E.C. Cartridge Terminology

- Pentium® II or Pentium® III Processor
   The new enclosed card packaging technology is called a "Single Edge Contact cartridge." This is similar to previous names for packaging technology such as PGA or TCP.
- Processor card
   The green PCB (with or without components on it)
- Processor core
  The silicon on the PLGA package on the PCB
- Cover

  The plastic cover on the opposite side from the thermal plate.
- Slot 1
  The slot that the S.E.C. cartridge plugs into, just as the Pentium® Pro processor uses Socket 8.
- Retention mechanism
   Formerly 'retention module' the dual posts, etc. that holds the cartridge in place.
- Thermal plate
   The heatsink attachment plate.
- Heat sink supports
   The support pieces that
   are mounted on the
   mainboard to provide
   added support for
   heatsinks.

Pentium® II Processor in an S.E.C.C. Package

Pentium® III Processor in an S.E.C.C.2 Package

Figure 1: Pentium® II/III Processor CPU with S.E.C.C. or S.E.C.C.2 Package

Introduction EP-6ZXM

The L2 cache (TagRAM, PBSRAM) components keep standard industry names.

The Pentium® II or Pentium® III Processor is the first product to utilize the S.E.C. cartridge technology and Slot 1 connector. Unless otherwise noted, any references to "Pentium® II Processor," "Pentium® II or Pentium® III Processor/Slot 1 processor" or "Pentium III Processor" will apply to both the Pentium® II Processor desktop processors.

# Accelerated Graphics Port (AGP or A.G.P.)

Typically, 3D graphics rendering requires a tremendous amount of memory, and demands ever increasing throughput speed as well. As 3D products for the personal computer become more and more popular, these demands will only increase. This will cause a rise in costs for both end users and manufacturers. Lowering these costs as well as improving performance is the primary motivation behind AGP. By providing a massive increase in the bandwidth available between the video card and the processor, it will assist in relieving some of these pressures for quite sometime.

# **Hardware Monitoring**

Hardware monitoring allows you to monitor various aspects of your systems operations and status. The features include CPU temperature, voltage and RPM of fan.

EP-6ZXM Introduction

## **EP-6ZXM Form-Factor**

The EP-6ZXM is designed with MicroATX form factor - the new industry standard of chassis. The MicroATX form factor is essentially a Baby-AT base-board rotated 90 degrees within the chassis enclosure and a new mounting configuration for the power supply. With these changes the processor is relocated away from the expansion slots, allowing them all to hold full length add-in cards. MicroATX defines a double height aperture to the rear of the chassis which can be used to host a wide range of onboard I/O. Only the size and position of this aperture is defined, allowing PC manufacturers to add new I/O features (e.g.; TV input, TV output, joystick, modem, LAN, etc.) to systems. This will help systems integrators differentiate their products in the marketplace, and better meet your needs.

- Smaller size promotes a smaller system size.
- I/O shield does not need to be retooled in an ATX 2.01 or later. The mainboard should be used in an ATX 2.01 (or later) compliant case.
- A smaller power supply can be used. High integration on mainboard reduces the system costs.

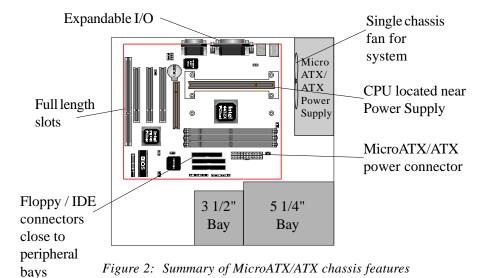

Page 1-5

Introduction EP-6ZXM

## I/O Shield Connector

The EP-6ZXM is equipped with an I/O back panel. Please use the appropriate I/O shield (figure 3).

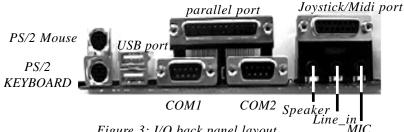

Figure 3: I/O back panel layout

# **Power-On/Off (Remote)**

The EP-6ZXM has a single 20-pin connector for MicroATX power supplies. For MicroATX/ATX power supplies that support the **Remote On/Off** feature, this should be connected to the systems front panel for system Power On/Off button. The systems power On/Off button should be a momentary button that is normally open.

The EP-6ZXM has been designed with "Soft Off" functions. You can turn Off the system from one of two sources: The first is the front panel Power On/Off the button, and the other is the "Soft Off" function (coming from the EP-6ZXM's onboard circuit controller) that can be controlled by the operating system. Windows 95/98 will control this when the user clicks that they are ready to Shutdown the system.

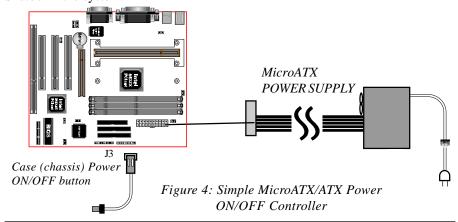

EP-6ZXM Introduction

# **System Block Diagram**

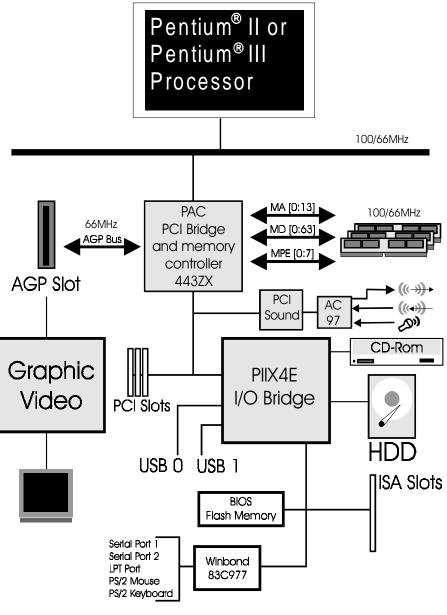

Figure 5: System Block Diagram

# Page Left Blank

EP-6ZXM Features

# Section 2 FEATURES

### **EP-6ZXM Features:**

- EP-6ZXM is based on the Pentium® II or Pentium® III Processor operating at 233 ~ 400MHz (66MHz) or 300 ~ 550MHz (100MHz) on Slot 1. The board is configured by an Easy-Setting-Daul-Jumper (E.S.D.J.) to match your CPU clock speed.
- Designed with Intel's 82443 ZX AGPset.
- Supports up to 256 MB of DRAM (minimum of 16 MB) on board, You can use 168-pin DIMM x 3. It will automatically detect Extended Data Output (EDO) DRAM at 66MHz only or Synchronous DRAM memory (SDRAM) at 66MHz or 100MHz (please see Section 3-2).
- EP-6ZXM will not support Error Checking and Correcting (ECC) when using paritys DRAM memory modules.
- Supports (1) 16 bit ISA slots, (3) 32 bit PCI slots, (1) AGP slot and provides (2) independent high performance PCI IDE interfaces capable of supporting PIO Mode 3/4 and Ultra DMA 33 devices. The EP-6ZXM supports (3) PCI Bus Master slots and a jumperless PCI INT# control scheme which reduces configuration confusion when plugging in PCI card(s).
- Supports ATAPI (e.g. CD-ROM) devices on both Primary and Secondary IDE interfaces.
- Designed with Winbond W83977TF/EF Multi I/O: (1) floppy port, (1) parallel port (EPP, ECP), and (2) serial ports (16550 Fast UART).
   Note: Japanese "Floppy 3 mode" is also supported
- Includes a PS/2 mouse connector.
- Allows use of a PS/2 keyboard.
- Features Award Plug & Play BIOS. With Flash Memory you can always upgrade to the current BIOS as they are released. (http://www.epox.com please visit our Technical Support section for the latest updates).

Features EP-6ZXM

• EP-6ZXM utilizes a Lithium battery which provides environmental protection and longer battery life.

- Supports the Universal Serial Bus (USB) connector. The onboard PIIX4E chip provides the means for connecting PC peripherals such as; keyboards, joysticks, telephones, and modems.
- Built-in ATX 20-pin power supply connector.
- Software power-down when using Windows® 95/98.
- Supports ring-in feature (remote power-on through external modem, allow system to be turned on remotely).
- Resume by Alarm Allow your system to turn on at a preselected time.
- Power Loss Recovery In the event of a power outtage your system will automatically turn itself back on without user intervention.
- Supports CPU Hardware sleep and SMM (System Management Mode).
- Supports Desktop Management Interface (DMI) facilitating the management of desktop computers, hardware and software components and peripherals, whether they are stand-alone systems or linked into networks. (optional)
- Supports Hot key, Any key or password Keyboard power ON function (KBPO).
- Supports USDM software to allow the status monitoring of various aspects of the system when using Windows® 95/98 or Windows® NT 4.0.
- Supports the CPU, PWR and Chassis fan Auto stop in the sleep mode.
- Supports the System Power LED (PANEL) blinks in the sleep mode.
- Built-in WOL (Wake On Lan) Connector.
- Built-in YAMAHA YMF724 PCI Sound Onboard.
- True Full Duplex playback and Capture with different Sampling Rate.
- Maximum 64-voice XG Wave table
- Synthesizer including GM Compatibility.
- Supports OPL3, Sound Blaster Pro compatible, MPU401 UART mode and Joystick function.

# Section 3 INSTALLATION

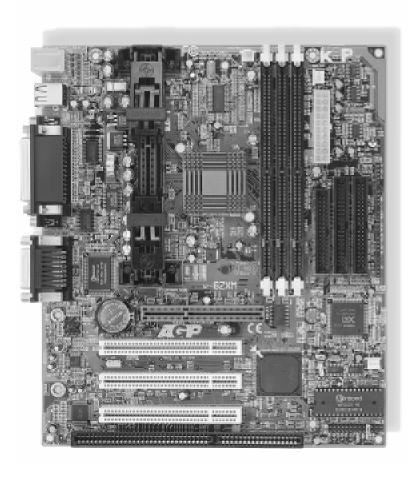

# **EP-6ZXM Detailed Layout**

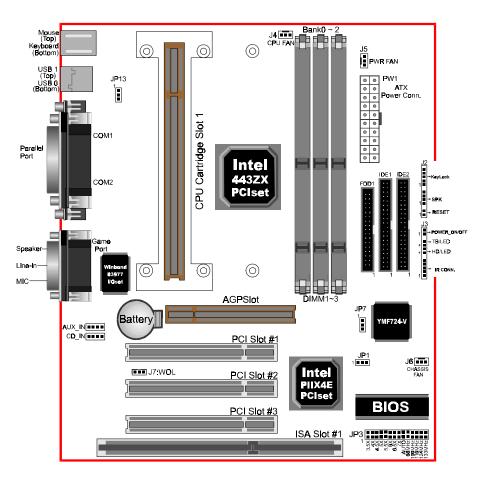

Figure 1

# **Easy Installation Procedure**

# **Easy Installation Procedure**

The following must be completed before powering on your new system:

- 3-1. Configure Jumpers
- 3-2. System memory Configuration
- 3-3. Install Pentium® II or Pentium® III Processor
- 3-4. Device Connectors
- 3-5. External Modem Ring-in Power ON and Keyboard Power ON Functions (KBPO)

# Section 3-1 Configure Jumpers

We designs all motherboards with the fewest jumpers to make your installation fast and easy.

The following will describe all of the jumpers that you are required to set before moving on to step 3-2.

Note: The jumpers as depicted as shown (Figure 1) in their correct physical orientation.

```
JP1
             CMOS Clear
             JP1
                   = 1-2 - Normal (Default)
                       2-3 - Clear CMOS (momentarily)
JP7
             PCI Sound (Onboard Sound Chip)
             JP7
                   = 1-2 - Enabled PCI Sound (Default)
                       2-3 - Disabled PCI Sound
JP13
             Keyboard Power-ON function (refer to the section 3-5)
             JP13 =
                      1-2 - Enabled
                       2-3 - Disabled(Default)
J7
             WOL (Wake On Lan) Connector
             Reserved for NIC (Network Interface Card) to
             Wake the System.
```

|                 | JP3 |    |   |
|-----------------|-----|----|---|
|                 | 1   | 2  |   |
| 3.5X            |     |    |   |
| 4X              |     |    |   |
| 4.5X            |     |    |   |
| 5X              |     |    |   |
| 5.5X            |     |    |   |
| 6.5X            |     |    |   |
| 7X              |     |    |   |
| AUTO            |     |    |   |
| 66MHz           |     | Щ  |   |
| 100MHz          | Щ   | Щ  |   |
| 110MHz          |     |    |   |
| 12 <b>4</b> MHz |     |    |   |
| 133MHz          |     |    |   |
|                 | 27  | 28 |   |
| Е               | SI  | DJ | * |

|                         | CPU Selection |         |          |          |          |  |
|-------------------------|---------------|---------|----------|----------|----------|--|
| Bus Clock<br>Multiplier | 66MHz         | 100MHz  | 110MHz   | 124MHz   | 133MHz   |  |
| 3.5X                    | 233MHz        | 350MHz  | 385MHz*  | 434MHz*  | 466MHz*  |  |
| 4X                      | 266MHz        | 400MHz  | 440MHz*  | 496MHz*  | 533MHz*  |  |
| 4.5X                    | 300MHz        | 450MHz  | 495MHz*  | 558MHz*  | 600MHz*  |  |
| 5X                      | 333MHz        | 500MHz  | 550MHz*  | 620MHz*  | *        |  |
| 5.5X                    | 366MHz        | 550MHz  | 605MHz*  | *        | *        |  |
| 6X                      | 400MHz*       | 600MHz* | 660MHz*  | *        | *        |  |
| 6.5X                    | *             | 650MHz* | *        | *        | *        |  |
| 7X                      | *             | *       | *        | *        | *        |  |
| AUTO                    | AUTO Note 1   |         |          |          |          |  |
| AGP Bus<br>Clock        | 66MHz         | 66MHz   | 73.3MHz* | 82.6MHz* | 89MHz*   |  |
| PCI Bus<br>Clock        | 33MHz         | 33MHz   | 36.6MHz* | 31MHz*   | 33.3MHz* |  |

Note 1: AUTO: CPU Bus Clock Selection by CPU for Pentium<sup>®</sup> II/III Processor is 100MHz and the other is 66MHz.

\* : RSD (Reserved)

\*\* : ESDJ (Easy-Setting-Dual-Jumper)

**Note**: Based on the implementation of the Intel 440ZX AGPset the EP-6ZXM is able to provide multiple front side bus (FSB) frequencies for Slot 1 processors and memory operations. The mainboard's FSB is easily selected by jumper JP3 listed above to match the FSB required by your processor. When using the 100MHz FSB (or higher) you must use PC100 (or better) compliant SDRAM.

Memory is an important component of any motherboard. When selecting memory for use on the EPoX brand motherboard we recommend using only the finest quality modules. EPoX would like to stress that using noncompliant PC100 SDRAM modules with a 100MHz (or higher) FSB severely compromises the integrity of the system.

# Section 3-2 System Memory Configuration

# **Memory Layout**

The EP-6ZXM supports (3) 168-pin DIMMs (Dual In-line Memory Module). The DIMMs can be either EDO (Extended Data Out) or SDRAM (Synchronized DRAM).

- We recommend not mixing SDRAM DIMM and EDO DIMM together.
- EDO DIMM can only be used with the 66MHz FSB.
- We recommend using at least 125MHz (-8ns) SDRAM DIMM at the 100MHz (or higher) FSB as timing becomes more critical at these higher speeds.
- DIMM SDRAM may be 83MHz (-12ns), 100MHz (-10ns) or 125MHz (-8ns) bus speed.

Figure 2 and Table 1 show several possible memory configurations using

| DIMM 1 (M1)                       | Bank 0              |
|-----------------------------------|---------------------|
| DIMM 2 (M2) (Dual or Single Bank) | Bank 1 SDRAM or EDO |
| DIMM 3 (M3) (Single Bank Only)    | Bank 2 — DIM M      |

Figure 2

Page 3-5

| Total Memory       | DIMM 1<br>(Bank 0)                            | DIMM 2<br>(Bank 1)                             | DIMM 3<br>(Bank 2)                             |
|--------------------|-----------------------------------------------|------------------------------------------------|------------------------------------------------|
| = 256MB<br>Maximum | EDO/SDRAM*<br>8MB, 16MB, 32MB,<br>64MB, 128MB | EDO/SDRAM*<br>16MB, 64MB<br>(Single Bank Only) | EDO/SDRAM*<br>16MB, 64MB<br>(Single Bank Only) |
| = 256MB<br>Maximum | EDO/SDRAM*<br>8MB, 16MB, 32MB,<br>64MB, 128MB | EDO/SDRAM*<br>8MB, 16MB, 32MB,<br>64MB, 128MB  | None                                           |
| = 128MB<br>Maximum | EDO/SDRAM*<br>8MB, 16MB, 32MB,<br>64MB, 128MB | None                                           | None                                           |

Table 1

- \* SDRAM only supports 8, 16, 32, 64, 128MB DIMM modules.
- \* EDO DIMM can only be used with the 66MHz FSB.

### **DIMM Module Installation**

Figure 3 displays the notch marks and what they should look like on your DIMM memory module.

DIMMs have 168-pins and two notches that will match with the onboard DIMM socket. DIMM modules are installed by placing the chip firmly into the socket at a 90 degree angle and pressing straight down (figure 4) until it fits tightly into the DIMM socket (figure 5).

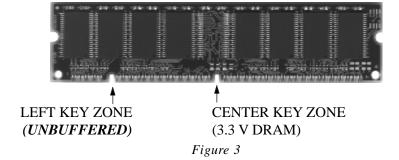

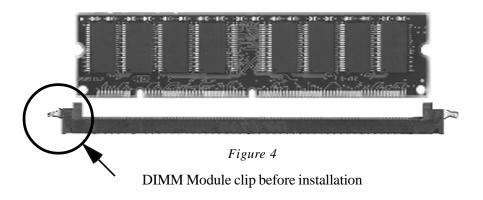

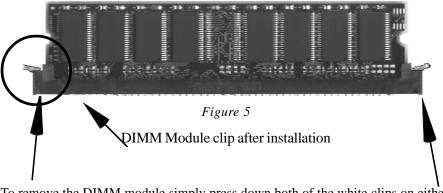

To remove the DIMM module simply press down both of the white clips on either side and the module will be released from the socket.

# Section 3-3 Installing a Pentium® II or Pentium® III Processor

The EP-6ZXM uses the Single Edge Contact (SEC) slot for a Pentium® II/III processor packaged in an SEC cartridge. The SEC slot is not compatible with other non-Pentium® II/III processors.

Please have ready the following list of components so that we may install the processor onto the motherboard.

- 1. Heat sink support (top/bottom piece)
- 2. Pentium® II/III processor heat sink
- 3. Intel Pentium® II/III Processor

OK, now that you have all of your components ready, we can start.

- First, please refer to figure 6 below, and follow the direction to lift up the fixed foldable pentium® II/III Retention Mechanism. This pre-installed device is designed for you to install Pentium® II/III CPU more easier and to avoide any damage on the board due to overtightening the four screws.
- ② One thing must be kept in your mind that please make sure to lift upright the foldable parts of the Retention module to fit and install CPU properly.

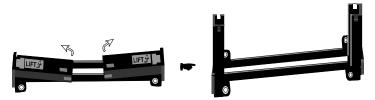

Figure 6

Now we are going to install the heatsink support base piece (figure 7) onto the motherboard. There is both a large and small hole (figure 8) so that the base will only fit in one direction. This piece needs to be pushed into the holes firmly until it is seated.

Now we are ready to install the SEC Cartridge (Pentium® II/III Processor) into the Retention Module. The SEC Cartridge is mounted by sliding the SEC Cartridge into the Retention Module and letting it slide all the way down. Once it reaches the bottom make sure you press firmly on SEC cartridge to firmly secure into the Slot 1 Socket.

Now we need to secure the heatsink with the top half of the support (figure 9). Take the top piece of the support and slide it into the bottom fin (figure 9) on the heatsink and then push forward until it clips into the bottom base (figure 7) that is already there (figure 9).

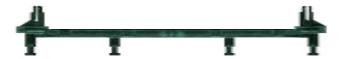

Figure 7

Figure 7 shows the layout of Slot 1 and the holes for mounting the Heatsink base piece (figure 6).

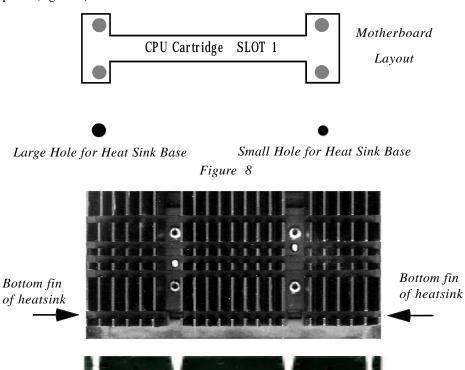

Figure 9

Top half of the support

# Section 3-4 Device Connectors

#### Please install the motherboard into the chassis.

Now that your motherboard is installed you are ready to connect all your connections (figure 10).

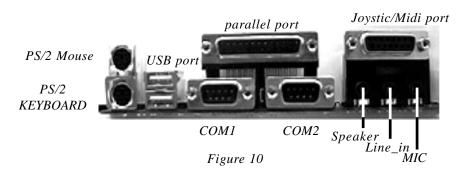

J4: CPU Fan Power

• A plug-in for the CPU Fan Power

**J5**: Power Supply Fan Monitoring

• A plug-in for the Power supply so that BIOS can monitor the RPM's

**J6**: Chassis Fan Power

• A plug-in for the chassis Fan Power

J7: WOL (Wake On Lan) Connector

PW1: ATX Power Connector

• 20-pin power connector

J2,J3:Chassis Panel Connector

• Keylock, Speaker, Reset, Sleep, Turbo LED and HDD LED

**IDE1**:Primary IDE Connector

**IDE2**:Secondary IDE Connector

FDD1:Floppy Controller Connector

CD-IN: CD Audio\_IN Connector

• Pin1(CD\_IN\_Left), Pin2/Pin3(GND), Pin4(CD\_IN\_Right)

AUX\_IN: Auxiliary Line\_IN Connector

• Pin1(Left Line\_IN), Pin2/Pin3(GND), Pin4(Right Line-IN)

# **Device Connectors (continued)**

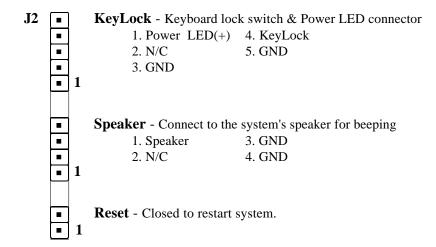

(This is connected to the power button on the case. Using the Soft-Off by Pwr-BTTN feature, you can choose either Instant Off (turns system off immediatly), or 4 sec delay (you need to hold the button down for 4 seconds before the system turns off). When the system is in 4 sec delay mode, there is a special feature to make the system to go into suspend mode when the button is pressed momentarily.)

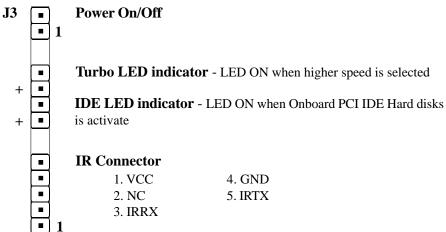

# Section 3-5 External Modem Ring-in Power ON and Keyboard Power ON Functions (KBPO)

On the basis of bounded functions in I/O chipset, the two serial ports are able to support the External Modem Ring-in Power ON function. Once users connect the external modem to COM1 or COM2, the mainboard allows users to turn on their system through the remote and host's dial-up control.

# **Exclusive Keyboard Power ON Function**

To innovate a unique feature to benefit users, we devoted the easiest and most convenient way to turn on your system based on the ATX power supply.

How to work with it

**Step 1:** Please check JP13 at the position 1-2 after you finished the system installation.

#### JP13

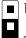

## Keyboard Power-ON Function Selection

1-2 : Enabled

2-3: Disabled (Default)

- **Step 2:** Push the momentary switch (J3 PW-ON) to turn on your system and then push again to hold for more than 4 seconds to turn it off affter counting memory as soon as you turn it on.
- Step 3: You can enjoy the Keyboard Power ON function (KBPO) by pressing any 1 key, Hot key (Ctrl-F1, F2.....F12), Password (A maximum of 5 charac ters can be entered.) and BUTTON only to turn on your system. Please refer to the BIOS Integrated peripherals setup for detail (Page 4-23). The BIOS Default is keyboard Hot key <Ctrl> <F1> to turn on the system. Your system will be turned on automatically, after releasing the keys. To power off you system, you can use the Soft-OFF function under Windows 95.

# **Notes:**

1. Intel ATX version 2.0 specification has recommended you use the power supply with 0.72A(720mA) in 5.0VSB. With our mainboard, *the* 5.0VSB standby power only has to be > = 0.1A~(100mA) then you can enjoy this unique benefit. However, the ATX power supply which is < 0.1~(100mA) is still applicable to your system by placed JP13 at the position 2-3 to disable this feature.

# Page Left Blank

EP-6ZXM BIOS

# Section 4 AWARD BIOS SETUP

## **BIOS Instructions**

Award's ROM BIOS provides a built-in Setup program which allows user to modify the basic system configuration and hardware parameters. The modified data will be stored in a battery-backed CMOS, so that data will be retained even when the power is turned off. In general, the information saved in the CMOS RAM will stay unchanged unless there is a configuration change in the system, such as hard drive replacement or a device is added.

It is possible for the CMOS battery to fail, this will cause data loss in the CMOS only. If this does happen you will need to reconfigure your BIOS settings.

### To enter the Setup Program:

Power on the computer and press the <Del> key immediately, this will bring you into the BIOS CMOS SETUP UTILITY

ROM PCI / ISA BIOS (2A69KPAB) CMOS SETUP UTILITY AWARD SOFTWARE, INC.

| STANDARD CMOS SETUP        | SUPERVISOR PASSWORD      |  |  |
|----------------------------|--------------------------|--|--|
| BIOS FEATURES SETUP        | USER PASSWORD            |  |  |
| CHIPSET FEATURES SETUP     | IDE HDD AUTO DETECTION   |  |  |
| POWER MANAGEMENT SETUP     | SAVE & EXIT SETUP        |  |  |
| PNP/PCI CONFIGURATION      | EXIT WITHOUT SAVING      |  |  |
| INTEGRATED PERIPHERALS     |                          |  |  |
| LOAD SETUP DEFAULTS        |                          |  |  |
| ESC : Quit                 | ↑ ♦ → ← : Select Item    |  |  |
| F10 : Save & Exit Setup    | (Shift)F2 : Change Color |  |  |
| Time, Date, Hard Disk Type |                          |  |  |

Figure 1: CMOS Setup Utility

BIOS EP-6ZXM

The menu displays all the major selection items. Select the item you need to reconfigure. The selection is made by moving the cursor (press any direction key ) to the item and pressing the 'Enter' key. An on-line help message is displayed at the bottom of the screen as the cursor is moved to various items which provides a better understanding of each function. When a selection is made, the menu of the selected item will appear so that the user can modify associated configuration parameters.

# 4-1 Standard CMOS Setup

Choose "Standard CMOS Setup" in the CMOS SETUP UTILITY Menu (Figure 2). The Standard CMOS Setup allows the user to configure system settings such as the current date and time, type of hard disk drive installed, floppy drive type, and display type. Memory size is auto-detected by the BIOS and displayed for your reference. When a field is highlighted (use direction keys to move the cursor and the <Enter> key to select), the entries in the field can be changed by pressing the <PgDn> or the <PgUp> key.

#### ROM PCI/ISA BIOS(2A69KPAB) STANDARD CMOS SETUP AWARD SOFTWARE, INC.

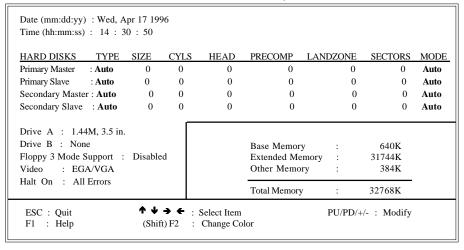

Figure 2: Standard CMOS Setup

EP-6ZXM BIOS

NOTE: If the hard disk Primary Master/Slave and Secondary Master/Slave are set to Auto, then the hard disk size and model will be auto-detected.

NOTE: The "Halt On:" field is used to determine when to halt the system by the BIOS if an error occurs.

NOTE: Floppy 3 Mode support is a mode used to support a special 3.5" drive used in Japan. This is a 3.5" disk that stores only 1.2 MB, the default setting for this is disabled.

# 4-2 BIOS Features Setup

Selecting the "BIOS FEATURES SETUP" option in the CMOS SETUP UTILITY menu allows users to change system related parameters in the displayed menu. This menu shows all of the manufacturer's default values for the EP-6ZXM.

Pressing the [F1] key will display a help message for the selected item.

#### ROMPCI/ISABIOS(2A69KPAB) BIOS FEATURES SETUP AWARD SOFTWARE, INC.

| Virus Warning CPU Internal Cache External Cache CPU L2 Cache ECC Checking Processor Number Feature Quick Power On Self Test Boot Sequence Swap Floppy Drive Boot Up Floppy Seek Boot Up NumLock Status Gate A20 option Typematic Rate Setting Typematic Rate (Chars/Sec) Type matic Delay (Msec) Security Option PCI/VGA Palette Snoop | : Disabled : Enabled : Enabled : Disabled : Enabled : Enabled : Enabled : A. C. SCSI : Disabled : Enabled : On : Fast : Disabled : 6 : 250 : Setup : Disabled | Video BIOS<br>C8000-CBFFF<br>CC000-CFFFF<br>D0000-D3FFF<br>D4000-D7FFF<br>D8000-DBFFF<br>DC000-DFFFF | Shadow<br>Shadow<br>Shadow<br>Shadow<br>Shadow<br>Shadow<br>Shadow | : Disabled<br>: Disabled<br>: Disabled<br>: Disabled              |
|----------------------------------------------------------------------------------------------------|----------------------------------------------------------------------------------------------------|----------------------------------------------------------------------------------------------------|--------------------------------------------------------------------|-------------------------------------------------------------------|
| Assign IRQ For VGA OS Select For DRAM > 64MB HDD S.M.A.R.T. capability Report NO FDD For Win 95                                                                                                    | : Enabled<br>: Non-OS2<br>: Disabled<br>: NO                                                                                                    | Esc: Quit F1: Help F5: Old Values F7: Load Setup                                                     |                                                                    | ↑ ♦ ♦ ← : Select Item<br>PU/PD/+/- : Modify<br>(Shift) F2 : Color |

Figure 3: BIOS Features Setup

BIOS EP-6ZXM

**Virus Warning**: During and after the system boots up, any attempt to write to the boot sector or partition table of the hard disk drive will halt the system and an error message will appear.

You should then run an anti-virus program to locate the virus. Keep in mind that this feature protects only the boot sector, not the entire hard drive.

The default value is Disabled.

**Enabled**: Activates automatically when the system boots up causing a warning message to appear when anything attempts to access the boot sector.

**Disabled**: No warning message will appear when anything attempts to access the boot sector.

Note: Many disk diagnostic programs that access the boot sector table can trigger the virus warning message. If you plan to run such a program, we recommend that you first disable the virus warning.

**CPU Internal Cache**: This controls the status of the processor's internal cache area. The default is Enabled.

**Enabled**: This activates the processor's internal cache thereby increasing performance.

**Disabled**: This deactivates the processor's internal cache thereby lowering performance.

**External (L2) Cache**: This controls the status of the external (L2) cache area. The default is Enabled.

**Enabled**: This activates the motherboard's L2 cache thereby increasing performance.

**Disabled**: This deactivates the motherboard's L2 cache thereby lowering performance.

**CPU L2 Cache ECC Checking**: This control if the CPU's L2 Cache will support Error Checking and Correcting (ECC). The default is Disabled.

**Enabled**: Enables ECC support for the CPU's L2 cache. Performance will decrease  $2\% \sim 4\%$ .

Disabled: Disables ECC support for the CPU's L2 cache.

**Processor Number Feature**: Pentium III or later CPU new feature. The default is Enabled.

**Enabled**: Processor serial number readable. **Disabled**: Processor serial number disabled.

EP-6ZXM BIOS

**Quick Power On Self Test**: This category speeds up the Power On Self Test (POST). The default is Enabled.

**Enabled**: This setting will shorten or skip of the items checked during POST.

Disabled: Normal POST.

**Boot Sequence**: This category determines which drive is searched first by the O/S (Operating System). The default is A,C,SCSI.

The following is your list of options:
[A, C, SCSI] - [C, A, SCSI] - [C, CD-ROM, A] - [CD-ROM, C, A]
[D, A, CD-ROM], [E, A, CD-ROM] - [F, A, CD-ROM] - [SCSI, A, C]
[SCSI C, A] - [C Only]

**Swap Floppy Drive**: This will swap your physical drive letters A & B if you are using two floppy disks. The default is Disabled.

**Enabled**: Floppy A & B will be swapped under the O/S.

**Disabled**: Floppy A & B will be not swapped.

**Boot Up Floppy Seek**: During Power-On-Self-Test (POST), BIOS will determine if the floppy disk drive installed is 40 or 80 tracks. Only 360K type is 40 tracks while 760K, 1.2MB and 1.44MB are all 80 tracks. The default is Enabled.

**Enabled**: The BIOS will search the floppy disk drive to determine if it is 40 or 80 tracks.

**Disabled**: The BIOS will not search for the type of floppy disk drive by track number.

Note: BIOS can not tell the difference between 720K, 1.2MB and 1.44MB drive types as they are all 80 tracks.

**Boot Up NumLock Status**: This controls the state of the NumLock key when the system boots. The default is On.

On: The keypad acts as a 10-key pad.

**Off**: The keypad acts like the cursor keys.

**Gate A20 Option**: This refers to the way the system addresses memory above 1MB (extended memory). The default is Fast.

**Normal**: The A20 signal is controlled by the keyboard controller or chipset hardware.

**Fast**: The A20 signal is controlled by Port 92 or chipset specific method.

BIOS EP-6ZXM

**Typematic Rate Setting**: This determines the keystrokes repeat rate.

The default is Disabled.

**Enabled**: Allows typematic rate and typematic delay programming.

**Disabled**: The typematic rate and typematic delay will be controlled by the keyboard controller in your system.

**Typematic Rate (Chars/Sec)**: This is the number of characters that will be repeated by a keyboard press. The default is 6.

**6**: 6 characters per second. **8**: 8 characters per second.

10: 10 characters per second.
12: 12 characters per second.
15: 15 characters per second.
20: 20 characters per second.
21: 12 characters per second.
22: 22 characters per second.
23: 30 characters per second.
24: 30 characters per second.
25: 30 characters per second.
36: 30 characters per second.

**Typematic Delay (msec)**: This setting controls the time between the first and the second character displayed by typematic auto-repeat. The default is 250.

250: 250 msec.500: 500 msec.750: 750 msec.1000: 1000 msec.

**Security Option**: This category allows you to limit access to the System and Setup, or just to Setup. The default is Setup.

System: The system will not boot and the access to Setup will be denied if the

correct password is not entered at the prompt.

**Setup**: The system will boot; but the access to Setup will be denied if the

incorrect password is not entered at the prompt.

**PCI/VGA Palette Snoop**: This field controls the ability of a primary PCI VGA controller to share a common palette (When a snoop write cycles) with an ISA video card. The default is Disabled.

**Enabled:** If an ISA card is connected to a PCI VGA card via the VESA connector, and that ISA card connects to a VGA monitor, then that ISA card uses the RAMDAC of the PCI card.

**Disabled**: Disables the VGA card Palette Snoop function.

Assign IRQ For VGA: This option allows BIOS to assign IRQ for VGA device

**Enabled:** The system was assigned IRQ for VGA Card.

**Disabled:** The system was not assigned IRQ for VGA Card.

OS Select For DRAM > 64MB: Some operating systems require special handling. Use this option only if your system has greater than 64MB of memory. The default is Non-OS2.

**OS2**: Select this if you are running the OS/2 operating system with greater than 64MB of RAM.

Non-OS2: Select this for all other operating systems and configurations.

**HDD S.M.A.R.T Capability:** Enable SMART hard drive functions for compatible hardware. The default is Disabled.

**Enabled**: S.M.A.R.T features are available.

**Disabled**: S.M.A.R.T features will not be available.

Report No FDD For WIN95: This option allows BIOS to indicate whether

WIN95 is with FDD or not. The Default value is NO.

NO: Report No FDD for WIN95. YES: Report FDD for WIN95

Video BIOS Shadow: This option allows video BIOS to be copied into RAM.

Video Shadowing will increase the video performance of your system.

The default is Enabled.

**Enabled**: Video shadow is enabled. **Disabled**: Video shadow is disabled.

C8000 - CBFFF Shadow:

CC000 - CFFFF Shadow:

D0000 - D3FFF Shadow:

D4000 - D7FFF Shadow:

D8000 - DBFFF Shadow:

DC000 - DFFFF Shadow:

These categories determine whether ROMs from option cards will be copied into RAM. This will be in 16K byte or 32K byte units, and the size will depend on chipset of the option card.

**Enabled**: Optional shadow is enabled. **Disabled**: Optional shadow is disabled.

# 4-3 Chipset Features Setup

Choose the "CHIPSET FEATURES SETUP" in the CMOS SETUP UTILITY menu to display following menu.

ROMPCI/ISABIOS(2A69KPAB) CHIPSETFEATURESSETUP AWARD SOFTWARE, INC.

| Auto Configuration EDO DRAM Timing EDO CASx# MA wait state EDO RASx# Wait State SDRAM RAS-to-CAS Delay SDRAM RAS Precharge Time SDRAM CAS Latency Time SDRAM Precharhe Control DRAM Data Integrity Mode System BIOS Cacheable Video BIOS Cacheable | : Enabled : 60ns : 2 : 1 : 3 : 3 : Enabled : Non-ECC : Disabled : Enabled | Auto Detect DIMM/PCI CI<br>Spread Spectrum Modulated<br>CPU Host Clock<br>CPU Warning Temperature<br>Current CPU Temperature<br>Shutdown Temperature<br>Current System Temp<br>Current PWR SUP Speed<br>Current CPU Speed<br>Current CPU Speed<br>Current Chiassis Speed<br>Vcore : 2.08 V | : Disabled<br>: Default                                                  |
|----------------------------------------------------------------------------------------------------|---------------------------------------------------------------------------|----------------------------------------------------------------------------------------------------|--------------------------------------------------------------------------|
| 8 Bit I/O Recovery Time                                                                                                    | : 1                                                                       | +12V : 12.28 V                                                                                                    | -12V: 11.90 V  ↑ ♦ ♦ : Select Item PU/PD/+/- : Modify (Shift) F2 : Color |
| 16 Bit I/O Recovery Time                                                                                                    | : 1                                                                       | -5V : 5.20 V                                                                                                    |                                                                          |
| Memory Hole At 15M-16M                                                                                                    | : Disabled                                                                | Esc : Quit                                                                                                    |                                                                          |
| Passive Release                                                                                                    | : Enabled                                                                 | F1 : Help                                                                                                    |                                                                          |
| Delayed Transaction                                                                                                    | : Disabled                                                                | F5 : Old Values                                                                                                    |                                                                          |
| AGP Aperture Size (MB)                                                                                                    | : 64                                                                      | F7 : Load Setup Defaults                                                                                                    |                                                                          |

Figure 4: Chipset Features Setup

**Auto Configuration**: This selects predetermined optimal values of the chipset parameters. The default is Enabled.

**Enabled**: This enables auto-configuration and provides the option to select predefined timing modes.

**Disabled**: This allows the user to specify DRAM timing parameters.

Note: If you exceed the performance characteristics of memory in your system it will result in lockups, crashes and other problematic system operations.

**EDO DRAM Speed Selection**: This value must correspond to the speed of the DRAM installed in your system. The default is 60ns. This item is for EDO DIMM in Pentium® II processor at 66MHz only.

**50ns**: (Faster) Burst Wait State, for 50ns EDO DRAM.

**60ns**: (Slower) Burst Wait State, for 60ns Fast Page Mode/EDO DRAM.

**EDO CASx# MA Wait State**: This allows the option to insert an additional wait state before the assertion of the first CASx# for page hit cycle. The default is 2.

- 1: Inserts one wait state.
- 2: Inserts two wait states.

**EDO RASx# Wait State**: This allows the option to insert an additional wait state before RAS# is asserted for row misses.

- 1: Inserts one wait state.
- 2: Inserts two wait states.

**SDRAM RAS-to-CAS Delay:** This allows the option to insert a timing delay between the CAS and RAS strobe signals (used when SDRAM is written to, read from, or refreshed). The default is 3.

- 2: Provides faster memory performance.
- **3**: Provides slower memory performance.

**SDRAM RAS Precharge Time**: The precharge time is the number of cycles it takes for the RAS to accumulate its charge before SDRAM refresh. If insufficient time is allowed, refresh may be incomplete and the SDRAM may fail to retain data. The default is 3.

- 2: Provides faster memory performance.
- 3: Provides better memory compatibility.

**SDRAM CAS Latency Time**: This setting defines the CAS timing parameter of the SDRAM in terms of clocks. The default is 3.

- 2: Provides faster memory performance.
- **3**: Provides better memory compatibility.

SDRAM Precharge Control: The default is Enabled.

**Enabled**: Enables the option. **Disabled**: Disables the option.

**DRAM Data Integrity Mode**: Use this option to configure the type of DRAM in your system. The default is Non-ECC.

**Non-ECC**: If your memory is Non-ECC memory, choose this option.

**ECC**: If your memory is ECC memory, choose this option.

**System BIOS Cacheable**: This allows you to copy your BIOS code from slow ROM to fast RAM. The default is Disabled.

Enabled: The option will improve system performance. However, if any program

writes to this memory area, a system error may result.

**Disabled**: System BIOS non-cacheable.

**Video BIOS Cacheable**: This option copies the video ROM BIOS to fast RAM (C0000h to C7FFFh). The default is Enabled.

**Enabled**: Enables the Video BIOS Cacheable to speed up the VGA Performance.

**Disabled**: Will not use the Video BIOS Cacheable function.

**Video RAM Cacheable**: This option allows the CPU to cache read/writes of the video RAM. The default is Enabled.

**Enabled**: This option allows for faster video access.

**Disabled**: Reduced video performance.

**8 Bit I/O Recovery Time**: This function allows you to set the wait state that is added to an 8 bit ISA instruction originated by the PCI bus. The default is 1.

NA: No wait state
1: 1 wait states
3: 3 wait states
4: 4 wait states
5: 5 wait states
6: 6 wait states

7: 7 wait states

**16 Bit I/O Recovery Time**: This function allows you to set the wait state that is added to an 16 bit ISA instruction originated by the PCI bus. The default is 1.

NA: No wait state
3: 3 wait states
2: 2 wait states

1: 1 wait states

**Memory Hole at 15M-16M**: You can reserve this memory area for the use of ISA adaptor ROMs. The default is Disabled.

**Enabled**: This field enables the main memory (15~16MB) to remap to ISA BUS.

Disabled: Normal Setting.

Note: If this feature is enabled you will not be able to cache this memory segment.

**Passive Release**: This option allows access from the CPU to PCI bus to be active during passive release. Otherwise, the arbiter only accepts another PCI master access to local DRAM. The default is Enabled.

**Enabled**: Enabled **Disabled**: Disabled

**Delayed Transaction**: This option allows the chipset to use its embedded 32-bit posted write buffer to support delay transactions cycles. The default is Disabled.

**Enabled**: Select enabled to support PCI 2.1 specification.

Disabled: Disabled.

**AGP Aperture Size**: The amount of system memory that the AGP card is allowed to share. The default is 64.

4: 4MB of systems memory accessable by the AGP card.

8: 8MB of systems memory accessable by the AGP card.

16: 16MB of systems memory accessable by the AGP card.

32: 32MB of systems memory accessable by the AGP card.

**64**: 64MB of systems memory accessable by the AGP card.

128: 128MB of systems memory accessable by the AGP card.

**256**: 256MB of systems memory accessable by the AGP card.

**Auto Detect DIMM/PCI Clk**: Allows you to stop DIMM/PCI Clock drive when the DIMM site or PCI Slot are not plug. This item may help reduce EMI. The default is Enabled.

Enabled: Provides unused DIMM/PCI to stop.

Disabled: Provides the clock generator always driving.

**Spread Spectrum Modulated**: Allows you to active the Spread Spectrum Modulation function for reduce EMI. (Note: When Enabled the item that performance will be impacted). The default is Disabled.

**Enabled**: Provides the Spread Spectrum function from clock generator.

Disabled: NO Spread Spectrum function.

**CPU Host Clock:** Allows the external clock to be modified depending upon what FSB has been selected. Should not be used to clock processor faster than it was designed for. (See page A-11). The default is Default.

**66MHz FSB options:** Default, 66.8, 68.5, 75, and 83MHz. **100MHz FSB options:** Default, 100, 103, 112, and 133MHz.

**CPU Warning Temperature**: This is the temperature that the computer will respond to an overheating CPU. The default is Disabled.

**Enabled**: Temperature is monitored on the CPU

**Disabled**: This feature is turned off.

**Current CPU Temperature**: This is the current temperature of the CPU.

**Shutdown Temperature**: This is the temperature that the computer will turn off the power to combat the effects of an overheating system. (Requires ACPI to be enabled in Power Management BIOS and ACPI compliant operating system.) The default is 60°C/140°F.

Options available are 60°C/140°F to 75°C/167°F in increments of 5°C.

**Current System Temperature**: This is the current temperature of the system.

**Current Power SUP Speed**: The current power fan speed in RPMs.

**Current CPU Speed**: The current CPU fan speed in RPMs.

**Current Chassis Speed**: The current chassis fan speed in RPMs.

**Vcore**: The voltage level of the CPU.

Vtt: The voltage level of the CPU's GTL+ Bus.

Vio,  $\pm 5V$ ,  $\pm 12V$ : The voltage level of the switch power supply.

# **4-4 Power Management Setup**

Choose the "POWER MANAGEMENT SETUP" in the CMOS SETUP UTILITY to display the following screen. This menu allows the user to modify the power management parameters and IRQ signals. In general, these parameters should not be changed unless it's absolutely necessary.

> ROM PCI/ISA BIOS (2A69KPAB) POWER MANAGEMENT SETUP AWARD SOFTWARE, INC.

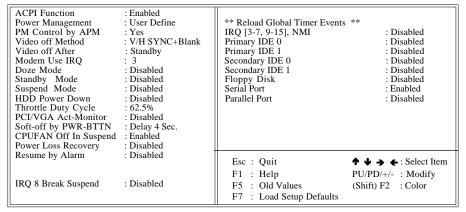

Figure 5: Power Management Setup

**ACPI Function**: This option allows you to select ACPI Function.

The default is Enabled.

**Enabled**: Support ACPI function for new O.S

Disabled: No Support ACPI function.

You can only change the content of Doze Mode, Standby Mode, and Suspend Mode when the Power Management is set to 'User Define'.

**Power Management:** Use this to select your Power Management selection. The default is User define.

Disabled: The system operates in NORMAL conditions (Non-GREEN), and

the Power Management function is disabled.

**Max. saving:** Maximum power savings. Inactivity period is 1 minute in each mode. **Min. saving**: Minimum power savings. Inactivity period is 1 hour in each mode.

User define: Allows user to define PM Timers parameters to control power

saving mode.

**PM controlled APM**: This option shows weather or not you want the Power Management to be controlled the Advanced Power Management (APM).

The default is Yes.

**Yes**: APM controls your PM

No: APM does not control your PM

**Video Off Method**: This option allows you to select how the video will be disabled by the power management. The default is V/H Sync + Blank

V/H Sync + Blank: System turns off vertical and horizontal synchronization

ports and writes blanks to the video buffer.

**DPMS**: Select this option if your monitor supports the Display

Power Management Signaling (DPMS) standard of the Video Electronics Standards Association (VESA). Use the software supplied for your video subsystem to select video

power management values.

**Blank Screen**: System only writes blanks to the video buffer.

**Video Off After**: Tells you what time frame that the video will be disabled under current power management settings. The default is Standby.

Standby: Video powers off after time shown in standby mode setting.
Doze: Video powers off after time shown in doze mode setting.
Suspend: Video powers off after time shown in suspend mode setting.
N/A: Video power off not controlled by power management.

**MODEM Use IRQ**: Name the interrupt request (IRQ) line assigned to the modem (if any) on your system. Activity of the selected IRQ always awakens the system. Default is IRO 3.

N/A: No IRQ is used. 3: IRQ 3 4: IRQ 4 5: IRQ 5 7: IRQ 7 9: IRQ 9 10: IRQ 10 11: IRQ 11

The EP-6ZXM supports HDD Power Down, Doze and Standby power saving functions when using the Intel Pentium II Processor. The default is Disabled

**Doze Mode:** The "Doze" mode timer starts to count when no "PM events" have occurred.

**Standby Mode**: When the standby mode timer times-out, it will enter the standby mode and retain CPU at a slow working speed. The screen will be blanked out.

**Suspend Mode**: This function works only when the Pentium II Processor is installed. The timer starts to count when "System Standby" mode timer is timed out and no "PM Events" are occurring. Valid range is from 1 minute up to 1 hour.

**HDD Power Down**: HDD Standby timer can be set from 1 to 15 minute(s).

**Throttle Duty Cycle:** Sets how much performance will be lost during a power management mode. Default is 62.5%.

**PCI/VGA Act-Monitor:** Use this option if your monitor has advanced power saving features. The default is Disabled

**Enabled**: Your monitor's power features will be included in power management.

**Disabled**: Your monitor's power features will not be included in power management.

 $\textbf{Soft-Off by PWR-BTTN}: \ \ \text{Use this to select your soft-off function}.$ 

The default is Delay 4 sec.

Instant Off: Turns off the system instantly.

**Delay 4 Second**: Turns off the system after a 4 second delay. If momentary press of button, the system will go into Suspend Mode. Press

the power botton again to take system out of Suspend Mode.

**CPUFAN Off In Suspend**: This option is used to set if the CPU fans will turn off during suspend mode. The default is Enabled.

**Enabled**: The system will turn off the CPU fans during suspend mode.

**Disabled**: The system will not turn off the CPU fan during suspend mode.

**Power Loss Recovery**: If the power to the system is cut off, the system will turn itself back on with no user intervention. The default is Disabled.

**Enabled**: The system will power back on after a power interuption.

**Disabled**: The system will stay off after a power interuption.

**Resume by Alarm**: This option allows you to have the system turn on at a preset time each day or on a certain day. This option is only available when Power Loss Recovery is Enabled. The default is Disabled.

**Enabled**: The system will turn on at the preset time.

**Disabled**: The system can not have this function.

These options allow the user to reset the global power features timer if any of the enabled events occur.

IRQ [3-7, 9-15], NMI: The default is Disable.

**Primary IDE 0**: The default is Disable.

**Primary IDE 1**: The default is Disable.

**Secondary IDE 0**: The default is Disable.

**Secondary IDE 1**: The default is Disable.

Floppy Disk: The default is Disable.

**Serial Port**: The default is Enable.

Parallel Port: The default is Disable.

# 4-5 PNP/PCI Configuration

The PNP/PCI configuration program is for the user to modify the PCI/ISA IRQ signals when various PCI/ISA cards are inserted in the PCI or ISA slots.

WARNING: Conflicting IRQ's may cause the system to not find certain devices.

ROMPCI/ISABIOS(2A69KPAB) PNP/PCICONFIGURATION AWARD SOFTWARE, INC.

| PNP OS Installed : NO            |                  | Slot 1 Use IRQ No. | : Auto                   |                       |
|----------------------------------|------------------|--------------------|--------------------------|-----------------------|
| Resources Controlled By : Manual |                  | Slot 2 Use IRQ No. | : Auto                   |                       |
| Reset Cor                        | nfiguration Data | : Disabled         | Slot 3 Use IRQ No.       | : Auto                |
|                                  |                  |                    | Slot 4 Use IRQ No.       | : Auto                |
| IRQ-3                            | assigned to      | : PCI/ISA PnP      |                          |                       |
| IRQ-4                            | assigned to      | : PCI/ISA PnP      | Used MEM base addr       | : N/A                 |
| IRQ-5                            | assigned to      | : PCI/ISA PnP      | Assign IRO For USB       | : Enabled             |
| IRQ-7                            | assigned to      | : PCI/ISA PnP      | 11001811 1110 101 000    | · Emolod              |
| IRQ-9                            | assigned to      | : PCI/ISA PnP      |                          |                       |
| IRQ-10                           | assigned to      | : PCI/ISA PnP      |                          |                       |
| IRQ-11                           | assigned to      | : PCI/ISA PnP      |                          |                       |
| IRQ-12                           | assigned to      | : PCI/ISA PnP      |                          |                       |
| IRQ-14                           | assigned to      | : PCI/ISA PnP      |                          |                       |
| IRQ-15                           | assigned to      | : PCI/ISA PnP      |                          |                       |
| DMA-0                            | assigned to      | : PCI/ISA PnP      |                          |                       |
| DMA-1                            | assigned to      | : PCI/ISA PnP      |                          |                       |
| DMA-3                            | assigned to      | : PCI/ISA PnP      | Esc : Quit               | ↑ ♦ → ← : Select Item |
| DMA-5                            | assigned to      | : PCI/ISA PnP      | F1 : Help                | PU/PD/+/- : Modify    |
| DMA-6                            | assigned to      | : PCI/ISA PnP      | F5 : Old Values          | (Shift) F2 : Color    |
|                                  |                  |                    | F7 : Load Setup Defaults | ,                     |

Figure 6: PCI Configuration Setup

**PNP OS Installed**: Do you have a PNP OS installed on your system. The default is No.

**Yes**: Select if you are using a PNP OS.

**No:** Select if your OS does not support PNP.

**Resources Controlled By**: Who controlled the system PNP/PCI resources. The default is Manual.

**Manual**: PNP Card's resources will be controlled manually. You can set which

IRQ-X and DMA-X are assigned to PCI/ISA PNP or Legacy ISA Cards.

**Auto**: If your ISA card and PCI card are all PNP cards, BIOS will assign the

interrupt resource automatically.

**Reset Configuration Data**: This setting allows you to clear ESCD data.

The default is Disabled **Disabled**: Normal Setting.

**Enabled**: If you have plugged in some Legacy cards to the system and they were

recorded into ESCD (Extended System Configuration Data), you can

set this field to Enabled in order to clear ESCD.

**IRQ-3 to IRQ-15 assigned to:** These settings allow IRQ's to be reserved for Legacy ISA device use exclusively or be available for use with PNP devices. These options are only displayed if "Resources Controlled By" is set to manual.

**DMA-0 to DMA-7 assigned to:** These settings allow DMA's to be reserved for Legacy ISA device use exclusively or be available for use with PNP devices. These options are only displayed if "Resources Controlled By" is set to manual.

**Slot 1 to Slot 4 Use IRQ No:** These settings allow the user to specify what IRQ will be assigned to PCI devices in the chosen slot. Options available: Auto,3,4,5, 7,9,10,11,12,14 & 15. The defaults are Auto.

**Used MEM base addr**: The Used MEM base addr (CB00, CC00, D000, D400, D800, DC00) and Used MEM Length (8K, 16K, 32K, 64K) are used to support some specific ISA Legacy cards with requested memory space below 1M address. Now with these two functions, users can define where the used memory address is located and its length of the legacy area that is used by the legacy device to avoid the memory space conflict. For example, if you select "D000" for Used MEM base addr" and "16K" for "Used MEM Length", that means the address region D000H-D3FFFH is occupied by ISA legacy cards, and thus BIOS will not assign this region for PnP/ISA and PCI cards. The default is N/A.

**Assign IRQ For USB**: This item allows BIOS to assign whether IRQ is with USB or not. If you have not connect the USB device. Can release the IRQ for other device. The default is Enabled.

**Enalbed**: Provides IRQ for USB device. **Disabled**: Release IRQ for other device.

# **4-6 Load Setup Defaults**

The "LOAD SETUP DEFAULTS" function loads the system default data directly from ROM and initializes the associated hardware properly. This function will be necessary only when the system CMOS data is corrupted.

### 4-7 Integrated Peripherals

ROM PCI/ISA BIOS(2A69KPAB) INTEGRATEDPERIPHERALS AWARD SOFTWARE, INC.

| IDE HDD Block Mode IDE Primary Master PIO IDE Primary Slave PIO IDE Secondary Master PIO IDE Secondary Master PIO IDE Secondary Master PIO IDE Primary Master UDMA IDE Primary Slave UDMA IDE Secondary Master UDMA IDE Secondary Master UDMA Onboard Primary PCI IDE Onboard Secondary PCI IDE USB Keyboard Support Init Display First | : Auto : Auto : Auto : Auto : Auto : Auto : Enabled : Enabled : Disabled : PCI Slot : Hot Key | Onboard Serial Port 2 UART Mode Select RxD, TxD Active IR Transmitting delay Onboard Parallel Port Onboard Parallel Mode ECP Mode Use DMA EPP Mode Select | : 2F8/IRQ3<br>: Normal<br>: Hi, Lo<br>: Enabled<br>: 378/IRQ7<br>: ECP / EPP<br>: 3<br>: EPP1.7 |
|----------------------------------------------------------------------------------------------------|-----------------------------------------------------------------------------------------------|----------------------------------------------------------------------------------------------------|-------------------------------------------------------------------------------------------------|
| KB Power ON Password<br>Hot Key Power ON<br>KBC Input Clock<br>Onboard FDD Controller<br>Onboard Serial Port 1                                                                                                    | : Enter<br>: Ctrl-F1<br>: 12MHz<br>: Enabled<br>: 3F8/IRQ4                                    | Esc: Quit F1: Help F5: Old Values F7: Load Setup Defaults                                                                                                 | ↑ ♦ ♦ ∴ Select Item PU/PD/+/-: Modify (Shift) F2 : Color                                        |

Figure 8: Integrated Peripherals

Note: If you do not use the Onboard IDE connector, then you will need to set Onboard Primary PCI IDE: Disabled and Onboard Secondary PCI IDE: Disabled

Note: The Onboard PCI IDE cable should be equal to or less than 18 inches (45 cm.).

**IDE HDD Block Mode**: IDE Block Mode allows the controller to access blocks of sectors rather than a single sector at a time. The default is Enabled.

**Enabled**: Enabled IDE HDD Block Mode. Provides higher HDD transfer rates.

Disabled: Disable IDE HDD Block Mode.

**IDE Primary Master PIO:** The default is Auto.

**Auto**: BIOS will automatically detect the Onboard Primary Master PCI IDE

HDD Accessing mode.

**Mode 0~4**: Manually set the IDE Programmed interrupt mode.

**IDE Primary Slave PIO:** The default is Auto.

**Auto**: BIOS will automatically detect the Onboard Primary Slave PCI IDE

HDD Accessing mode.

**Mode 0~4**: Manually set the IDE Programmed interrupt mode.

**IDE Secondary Master PIO**: The default is Auto.

**Auto**: BIOS will automatically detect the Onboard Secondary Master PCI

IDE HDD Accessing mode.

**Mode 0~4**: Manually set the IDE Programmed interrupt mode.

**IDE Secondary Slave PIO**: The default is Auto.

**Auto**: BIOS will automatically detect the Onboard Secondary Slave PCI

IDE HDD Accessing mode.

**Mode 0~4**: Manually set the IDE Programmed interrupt mode.

**IDE Primary Master UDMA**: This allows you to select the mode of operation for the hard drive. The default is Auto.

**Auto**: The computer will select the optimal setting.

**Disabled**: The hard drive will run in normal mode.

**IDE Primary Slave UDMA**: This allows you to select the mode of operation for the hard drive. The default is Auto.

**Auto**: The computer will select the optimal setting.

**Disabled**: The hard drive will run in normal mode.

**IDE Secondary Master UDMA**: This allows you to select the mode of operation for the hard drive. The default is Auto.

**Auto**: The computer will select the optimal setting.

**Disabled**: The hard drive will run in normal mode.

**IDE Secondary Slave UDMA**: This allows you to select the mode of operation for the hard drive. The default is Auto.

**Auto**: The computer will select the optimal setting.

**Disabled**: The hard drive will run in normal mode.

Onboard Primary PCI IDE: The default value is Enabled.

**Enabled**: Enables Onboard IDE primary port. **Disabled**: Disables Onboard IDE primary port.

Onboard Secondary PCI IDE: The default is Enabled.

**Enabled**: Enables Onboard IDE secondary port. **Disabled**: Disables Onboard IDE secondary port.

**USB Keyboard Support**: This controls the activation status of an optional USB keyboard that may be attached. The default is Disabled.

**Enabled**: Enable USB keyboard support. **Disabled**: Disable USB keyboard support.

**Init Display First:** If two video cards are used (1 AGP and 1 PCI) this specifies which one will be the primary display adapter. The default is PCI Slot.

**PCI Slots**: PCI video card will be primary adapter.

**AGP:** AGP video card will be primary adapter.

**Power On Function:** There are "**Button Only**", "**Hot Key**" and "**Any key**" can be chosen by this field that allows users to select one of these various functions as Power On Method for their requirement. The default value in this selection is "Hot Key". (Ctrl-F1)

Hot Key: User can press "Control Key" (Ctrl) and "Function Key" (from

F1 to F12) individually to power on the system. The interval between "Ctrl" key and function Key (F1-F12)must be short.

**Anykey**: Press anykey to power on the system.

Button Only: This power on function controlled by J3 (pw-on.) Use Power On

Button to power on the system.

**Password:** User can Power On the System by password, the password can be

entered from 1 to 5 characters. The maximum of password is 5 characters. If user forget / lost the password, please go into BIOS setting to change the Power On Method, or keyin another words as

password instead of original one.

**KB Power On Password:** When the option of "Power On Function" is password selected, user uses the item to key in password.

**Hot Key Power On:** Use this option with the above "Power On Function" to set a combination of keys that can be used to power the system on. The default is Ctrl-F1.

**Options:** Ctrl-F1, Ctrl-F2, Ctrl-F3, Ctrl-F4, Ctrl-F5, Ctrl-F6, Ctrl-F7, Ctrl-F8, Ctrl-F9, Ctrl-F10, Ctrl-F11, and Ctrl-F12.

**KBC input clock**: This sets the keyboard clock value. The default is 12 MHz. **Options**: 6, 8, 12, 16 are the available choices.

Onboard FDC Controller: This controls the state of the onboard floppy

controller. The default value is Enabled.

**Enabled**: Enable the Onboard Winbond Chips's floppy drive interface controller. **Disabled**: Disable the Onboard Winbond Chip's floppy drive interface controller.

**Onboard Serial Port 1**: This field allows the user to configure the 1st serial port. The default is 3F8/IRQ4.

**AUTO**: Enable Onboard Serial port 1 and address is Auto adjusted.

**COM1**: Enable Onboard Serial port 1 and address is 3F8H/IRQ4.

**COM2**: Enable Onboard Serial port 1 and address is 2F8H/IRQ3.

**COM3**: Enable Onboard Serial port 1 and address is 3E8H/IRQ4.

**COM4**: Enable Onboard Serial port 1 and address is 2E8H/IRQ3.

**Disabled**: Disable Onboard SMC CHIP's Serial port 1.

**Onboard Serial Port 2**: This field allows the user to configure the 2nd serial port. The default is 2F8/IRQ3.

**AUTO**: Enable Onboard Serial port 2 and address is Auto adjusted.

**COM1**: Enable Onboard Serial port 2 and address is 3F8H/IRQ4.

**COM2**: Enable Onboard Serial port 2 and address is 2F8H/IRQ3.

**COM3**: Enable Onboard Serial port 2 and address is 3E8H/IRQ4.

**COM4**: Enable Onboard Serial port 2 and address is 2E8H/IRQ3.

**Disabled**: Disable Onboard SMC CHIP's Serial port 2.

**UART Mode Select**: The mode of the IR Controller. The default is Normal.

**IrDA**: Support a Serial Infrared Inferface IrDA.

**ASKIR**: Support a Sharp Serial Infrared Interface formats.

**Normal**: The IRRX and IRTX pins of IR function in normal condition.

**RxD, RxD Active:** This field configures the receive and transmit signals generated from the IR port. The default is Hi Lo (when UART Mode Select is not set to Normal).

**Options:** Hi Hi, Hi Lo, Lo Hi, and Lo Lo.

**IR Transmitting delay:** The default is Enabled (when UART Mode Select is not set to Normal).

**Options:** Enabled and Disabled.

**Onboard Parallel port**: This field allows the user to configure the LPT port.

The default is 278H / IBO7

The default is 378H / IRQ7.

378H: Enable Onboard LPT port and address is 378H and IRQ7.
278H: Enable Onboard LPT port and address is 278H and IRQ5.
3BCH: Enable Onboard LPT port and address is 3BCH and IRQ7.

**Disabled**: Disable Onboard Winbond Chip's LPT port.

**Parallel Port Mode**: This field allows the user to select the parallel port mode. The default is ECP+EPP.

Normal: Standard mode. IBM PC/AT Compatible bidirectional parallel port.

**EPP**: Enhanced Parallel Port mode. **ECP**: Extended Capabilities Port mode. **EPP+ECP**: ECP Mode & EPP Mode.

**ECP Mode USE DMA**: This field allows the user to select DMA1 or DMA3 for the ECP mode. The default is DMA3.

DMA1: This field selects the routing of DMA1 for the ECP mode.DMA3: This field selects the routing of DMA3 for the ECP mode.

**ECP Mode Select**: This item allows you to determine the IR transfer mode of onboard I/O chip.

options: EPP1.9, EPP1.7.

### 4-8 Change Supervisor or User Password

To change the password, choose the "SUPERVISOR PASSWORD or USER PASSWORD" option from the CMOS SETUP UTILITY menu and press [Enter].

Note: Either "Setup" or "System" must be selected in the "Security Option" of the BIOS FEATURES SETUP menu.

 If CMOS is corrupted or the option was not used, a default password stored in the ROM will be used. The screen will display the following message:

Enter Password:

Press the [Enter] key to continue after the proper password is given.

If the CMOS is corrupted or the option was used earlier and the user wishes to change the default password, the SETUP UTILITY will display a message and ask for a confirmation.

Confirm Password:

 After pressing the [Enter] key (ROM password if the option was not used) or current password (user-defined password), the user can change the password and store new one in CMOS RAM. A maximum of 8 characters can be entered.

#### **4-9 IDE HDD Auto Detection**

The "IIDE HDD auto detection" utility is a very useful tool, especially when you do not know which kind of hard disk type you are using. You can use this utility to detect the correct disk type installed in the system automatically. But now you can set HARD DISK TYPE to Auto in the STANDARD CMOS SETUP. You don't need the "IIDE HDD AUTO DETECTION" utility. The BIOS will Auto-detect the hard disk size and model on display during POST.

ROMPCI/ISABIOS(2A69KPAB) CMOSSETUPUTILITY AWARD SOFTWARE, INC.

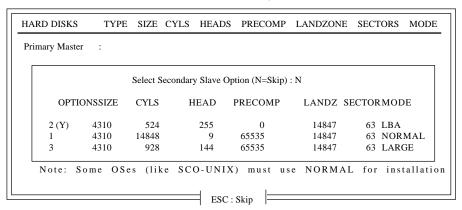

Figure 8: IDE HDD Auto Detection

#### Note: HDD Modes

The Award BIOS supports 3 HDD modes: NORMAL, LBA & LARGE NORMAL mode

Generic access mode in which neither the BIOS nor the IDE controller will make any transformations during accessing.

The maximum number of cylinders, head & sectors for NORMAL mode are 1024, 16 & 63.

| no. Cylinder     | (1024)        |
|------------------|---------------|
| x no. Head       | (16)          |
| x no. Sector     | (63)          |
| x no. per sector | <u>(512)</u>  |
|                  | 528 Megabytes |

If user set his HDD to NORMAL mode, the maximum accessible HDD size will be 528 Megabytes even though its physical size may be greater than that!

**LBA** (Logical Block Addressing) mode: A new HDD accessing method to overcome the 528 Megabyte bottleneck. The number of cylinders, heads & sectors shown in setup may not be the number physically contained in the HDD. During HDD accessing, the IDE controller will transform the logical address described by sector, head & cylinder into its own physical address inside the HDD. The maximum HDD size supported by LBA mode is 8.4 GigaBytes which is obtained by the following formula:

| no. Cylinder       | (1024)        |
|--------------------|---------------|
| x no. Head         | (255)         |
| x no. Sector       | (63)          |
| x bytes per sector | <u>(512)</u>  |
|                    | 8.4 GigaBytes |

**LARGE mode**: Extended HDD access mode supported by Award Software.

Some IDE HDDs contain more than 1024 cylinder without LBA support (in some cases, user do not want LBA). The Award BIOS provides another alternative to support these kinds of LARGE mode.

| <u>CYLS</u> | <b>HEADS</b> | <b>SECTOR</b> | <b>MODE</b> |
|-------------|--------------|---------------|-------------|
| 1120        | 16           | 59            | NORMAL      |
| 560         | 32           | 59            | LARGE       |

BIOS tricks DOS (or other OS) that the number of cylinders is less than 1024 by dividing it by 2. At the same time, the number of heads is multiplied by 2. A reverse transformation process will be made inside

INT 12h in order to access the right HDD address!

#### Maximum HDD size:

| no. Cylinder       | (1024)       |
|--------------------|--------------|
| x no. Head         | (32)         |
| x no. Sector       | (63)         |
| x bytes per sector | <u>(512)</u> |
|                    | 1 GigaByte   |

Note: To support LBA or LARGE mode of HDDs, there must be some software involved. All the software is located in the Award HDD Service Routine (INT 13h). It may fail to access a HDD with LBA (LARGE) mode selected if you are running under an Operating System which replaces the whole INT 13h.

UNIX operating systems do not support either LBA or LARGE and must utilize the Standard mode. UNIX can support drives larger than 528MB.

### 4-10 Save & Exit Setup

The "SAVE & EXIT SETUP" option will bring you back to the boot up procedure with all the changes you just recorded in the CMOS RAM.

# 4-11 Exit Without Saving

The "EXIT WITHOUT SAVING" option will bring you back to normal boot up procedure without saving any data into CMOS RAM.

All old data in the CMOS will not be destroyed.

# Page Left Blank

EP-6ZXM PCI Sound

# Section 5 Yamaha PCI Sound

#### **Driver Installation**

### Installing the DS-XG Device Driver Software for Windows 95/98

#### 1. Introduction

This guide describes the necessary procedures for installing the DS-XG device driver software for Windows 95/98. The following procedures will be covered in each section:

- Installing the DS-XG Device Driver Software
- Adjusting the DS-XG Mixer Control Settings

In order to properly install the DS-XG device driver to your computer, please follow the sections contained in this guide.

#### 2. Installing the Driver

1) Before the Driver installed into Windows 95/98, you will find a Yellow question mark still exits in the "Other Devices" of the "Device Manager "of "System Properties" show in Figure 5-1 below.

Please **do not** remove it and then follow the steps below.

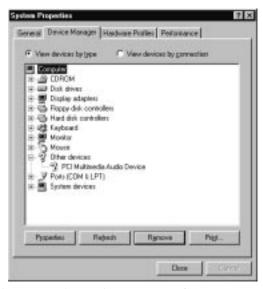

Figure 5-1 The Device Manager of System Properties

PCI Sound EP-6ZXM

 Please insert Manual & Driver CD into CD-ROM device, select the "Audio Driver/Utilities" then click "Y724 Driver For Win95/98"

3) Follow the Screen instructions to install the program. Click "Finish" to Restard your computer.

#### 2.1. Verifying the DS-XG Device Driver Installation

This section explains how to verify if the DS-XG device driver and software were installed successfully. To see if the DS-XG device driver has been installed successfully, complete the following steps:

- 1) Click the **Start** button on the Windows Taskbar.
- 2) Highlight Settings and click on the Control Panel icon.
- 3) The Control Panel now appears. Double-click the System icon.
- 4) The System Properties window now appears. Click on the **Device Manager** table as shown in Figure 5-2 below.

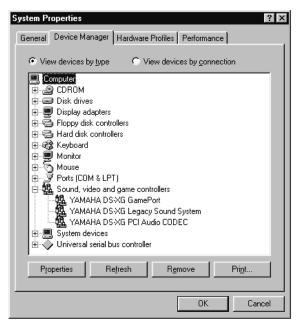

Figure 5-2 The system properties for Device Manager

EP-6ZXM PCI Sound

#### 3. Adjusting the DS-XG Mixer Control Settings

Once all DS-XG device drivers and software were installed, you can use the Windows standard volume control to adjust the volume level of selected audio or recording devices by following the procedures in this section.

#### 3.1. Adjusting the Volume of Audio Devices

This section explains how to use the Windows standard volume control to adjust the volume of audio devices in your computer.

- Click on the Speaker icon located in the bottom rightmost corner of the Windows taskbar.
- 2) The DS-XG mixer control starts and the *Volume Control* window is displayed as shown in Figure 5-3 below.

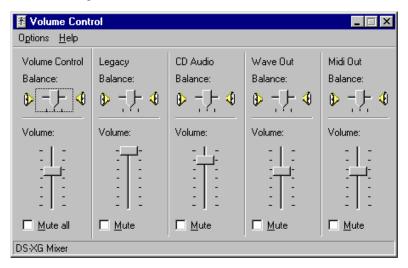

Figure 5-3 The Volume Control Window

3) Adjust the volume as desired for each audio device by dragging the slide-bars vertically. You may also click on **Options** in the menu bar and then click on **Properties**.

PCI Sound EP-6ZXM

4) To access Advanced control of the Microphone device, first click on Mute and then click the Advanced button as shown in Figure 5-4 below.

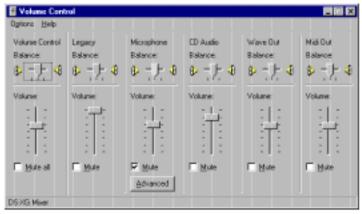

Figure 5-4. The Volume Control window.

5) The Advanced Control for Microphone window will now appear as shown in Figure 5-5 below. Adjust the Bass and Treble as desired by dragging the slidebars horizontally. If you wish to enable the Mic20dB setting for your microphone, then click on Mic20dB Enable.

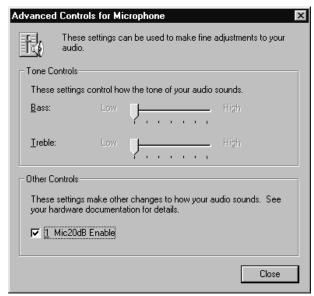

Figure 5-5. The Advance Controls for Microphone Windows.

EP-6ZXM PCI Sound

#### 3.2. Adjusting the Volume of Recording Devices

This section explains how to use the Windows standard volume control to adjust the volume of recording devices in your computer.

The procedures in this section assume that the DS-XG Mixer is already started and the *Volume Control* window is already displayed. If this not the case, refer to Section 3.1 for the necessary steps to reach this stage.

- 1) To access the volume control for recording device, click on **Options** in the menu bar and then click on **Properties**.
- 2) Click on **Recording**. The Recording Control window will now appear as shown in Figure 5-6 below.

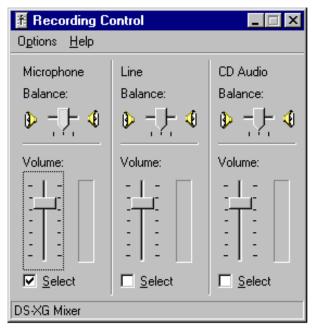

Figure 5-6. The Recording Control window.

3) Adjust the volume as desired for each recording device by dragging the slide-bars vertically.

PCI Sound EP-6ZXM

### Installing the DS-XG Device Driver Software for Windows NT 4.0

#### 1. Introduction

This guide describes the necessary procedures for installing the DS-XG device driver software for Windows NT 4.0. The following procedures will be covered in each section:

Installing the DS-XG Device Driver Software

In order to properly install the DS-XG device driver to your computer, please follow in order the sections contained in this guide.

#### 2. Installing the DS-XG Device Driver Software

This section contains the procedures for installing the DS-XG device driver software into your computer.

#### 2.1 Installing the DS-XG Device Driver

This section explains how to install the DS-XG device manager.

- 1. Please insert Manual & Driver CD into CD-ROM device, select the "Audio Driver/Utilities" then click "Y724 Driver For Win NT"
- 2. Follow the screen instructions to install the program, Click "OK".

# **Appendix A**

# A-1 MEMORY MAP

| 4.11 B        | a:   | To the state of the state of th |
|---------------|------|----------------------------------------------------------------------------------------------------|
| Address Range | Size | Description                                                                                                    |
| [00000-7FFFF] | 512K | Conventional memory                                                                                                    |
| [80000-9FBFF] | 127K | Extended Conventional memory                                                                                                    |
| [9FC00-9FFFF] | 1 K  | Extended BIOS data area if PS/2 mouse is                                                                                                    |
|               |      | installed                                                                                                    |
| [A0000-C7FFF] | 160K | Available for Hi DOS memory                                                                                                    |
| [C8000-DFFFF] | 96K  | Available for Hi DOS memory and adapter                                                                                                    |
|               |      | ROMs                                                                                                    |
| [E0000-EEFFF] | 60K  | Available for UMB                                                                                                    |
| [EF000-EFFFF] | 4K   | Video service routine for Monochrome &                                                                                                    |
|               |      | CGA adaptor                                                                                                    |
| [F0000-F7FFF] | 32K  | BIOS CMOS setup utility                                                                                                    |
| [F8000-FCFFF] | 20K  | BIOS runtime service routine (2)                                                                                                    |
| [FD000-FDFFF] | 4K   | Plug and Play ESCD data area                                                                                                    |
| [FE000-FFFFF] | 8K   | BIOS runtime service routine (1)                                                                                                    |
|               |      |                                                                                                    |

# **A-2 I/O MAP**

| [000-01F] | DMA controller.(Master)               |
|-----------|---------------------------------------|
| [020-021] | INTERRUPT CONTROLLER.(Master)         |
| [022-023] | CHIPSET control registers. I/O ports. |
| [040-05F] | TIMER control registers.              |
| [060-06F] | KEYBOARD interface controller.(8042)  |
| [070-07F] | RTC ports & CMOS I/O ports.           |
| [080-09F] | DMA register.                         |
| [0A0-0BF] | INTERRUPT controller.(Slave)          |
| [0C0-0DF] | DMA controller.(Slave)                |
| [0F0-0FF] | MATH COPROCESSOR.                     |
| [1F0-1F8] | HARD DISK controller.                 |
| [278-27F] | PARALLEL port 2.                      |
| [2B0-2DF] | GRAPHICS adapter controller.          |
|           |                                       |

Appendix EP-6ZXM

| [2F8-2FF] | SERIAL port 2.                      |
|-----------|-------------------------------------|
| [360-36F] | NETWORK ports.                      |
| [378-37F] | PARALLEL port 1.                    |
| [3B0-3BF] | MONOCHROME & PARALLEL port adapter. |
| [3C0-3CF] | EGA adapter.                        |
| [3D0-3DF] | CGA adapter.                        |
| [3F0-3F7] | FLOPPY DISK controller.             |
| [3F8-3FF] | SERIAL port 1.                      |

#### **A-3 TIMER & DMA CHANNELS MAP**

TIMER MAP:

TIMER Channel 0 System timer interrupt.

TIMER Channel 1 DRAM REFRESH request.

TIMER Channel 2 SPEAKER tone generator.

DMA CHANNELS:

DMA Channel 0 Available.

DMA Channel 1 Onboard ECP (Option).

DMA Channel 2 FLOPPY DISK (SMC CHIP).

DMA Channel 3 Onboard ECP (default).

DMA Channel 4 Cascade for DMA controller 1.

DMA Channel 5 Available.

DMA Channel 6 Available.

DMA Channel 7 Available

#### **A-4 INTERRUPT MAP**

NMI:

Parity check error.

IRQ (H/W):

0 System TIMER interrupt from TIMER 0.

1 KEYBOARD output buffer full.

2 Cascade for IRQ 8-15.

3 SERIAL port 2.

4 SERIAL port 1.

5 PARALLEL port 2.

- 6 FLOPPY DISK (SMC CHIP).
- 7 PARALLEL port 1.
- 8 RTC clock.
- 9 Available.
- 10 Available.
- 11 Available.
- 12 PS/2 Mouse.
- 13 MATH coprocessor.
- Onboard HARD DISK (IDE1) channel.
- Onboard HARD DISK (IDE1) channel.

#### A-5 RTC & CMOS RAM MAP

#### RTC & CMOS:

- 00 Seconds.
- 01 Second alarm.
- 02 Minutes.
- 03 Minutes alarm.
- 04 Hours.
- 05 Hours alarm.
- Day of week.
- Day of month.
- 08 Month.
- 09 Year.
- 0A Status register A.
- 0B Status register B.
- 0C Status register C.
- 0D Status register D.
- 0E Diagnostic status byte.
- 0F Shutdown byte.
- 10 FLOPPY DISK drive type byte.
- 11 Reserve.
- 12 HARD DISK type byte.
- 13 Reserve.
- 14 Equipment type.
- Base memory low byte.

Appendix EP-6ZXM

| 16    | Base memory high byte.                   |
|-------|------------------------------------------|
| 17    | Extension memory low byte.               |
| 18    | Extension memory high byte.              |
| 19-2d |                                          |
| 2E-2F |                                          |
| 30    | Reserved for extension memory low byte.  |
| 31    | Reserved for extension memory high byte. |
| 32    | DATE CENTURY byte.                       |
| 33    | INFORMATION FLAG.                        |
| 34-3F | Reserve.                                 |
| 40-7F | Reserved for CHIPSET SETTING DATA        |

# **Appendix B**

**Appendix** 

# **B-1 POST CODES**

ISA POST codes are typically output to I/O port address 80h.

| POST (hex) | DESCRIPTION                                                                                                    |
|------------|----------------------------------------------------------------------------------------------------|
| 01-02      | Reserved.                                                                                                    |
| C0         | Turn off OEM specific cache, shadow.                                                                                                    |
| 03         | 1. Initialize EISA registers (EISA BIOS only).                                                                                                    |
|            | 2. Initialize all the standard devices with default values                                                                                                    |
|            | Standard devices includes.                                                                                                    |
|            | - DMA controller (8237).                                                                                                    |
|            | - Programmable Interrupt Controller (8259).                                                                                                    |
|            | - Programmable Interval Timer (8254).                                                                                                    |
|            | - RTC chip.                                                                                                    |
| 04         | Reserved                                                                                                    |
| 05         | 1. Keyboard Controller Self-Test.                                                                                                    |
| 06         | 2. Enable Keyboard Interface.                                                                                                    |
| 07         | Reserved.                                                                                                    |
| 08         | Verifies CMOS's basic R/W functionality.                                                                                                    |
| C1         | Auto-detection of onboard DRAM & Cache.                                                                                                    |
| C5         | Copy the BIOS from ROM into E0000-FFFFF shadow RAM                                                                                                    |
|            | so that POST will go faster.                                                                                                    |
| 08         | Test the first 256K DRAM.                                                                                                    |
| 09         | OEM specific cache initialization. (if needed)                                                                                                    |
| 0A         | 1. Initialize the first 32 interrupt vectors with corresponding Interrupt handlers. Initialize INT numbers from 33-120 with Dummy (Spurious) Interrupt Handler. |
|            | 2. Issue CPUID instruction to identify CPU type.                                                                                                    |
|            | 3. Early Power Management initialization. (OEM specific)                                                                                                    |
| 0B         | 1. Verify the RTC time is valid or not.                                                                                                    |
|            | 2. Detect bad battery.                                                                                                    |
|            | 3. Read CMOS data into BIOS stack area.                                                                                                    |
|            | 4. PnP initializations including. (PnP BIOS only)                                                                                                    |
|            | - Assign CSN to PnP ISA card.                                                                                                    |

Appendix EP-6ZXM

|       | - Create resource map from ESCD.                                         |
|-------|--------------------------------------------------------------------------|
|       | 5. Assign IO & Memory for PCI devices. (PCI BIOS only)                   |
| 0C    | Initialization of the BIOS Data Area. (40:ON - 40:FF)                    |
| 0D    | 1. Program some of the Chipset's value according to Setup.               |
|       | (Early Setup Value Program)                                              |
|       | 2. Measure CPU speed for display & decide the system                     |
|       | clock speed.                                                             |
|       | 3. Video initialization including Monochrome, CGA, EGA/                  |
|       | VGA If no display device found, the speaker will beep.                   |
| 0E    | 1. Test video RAM. (If Monochrome display device found)                  |
|       | 2. Show messages including.                                              |
|       | - Award Logo, Copyright string, BIOS Data code & Part                    |
|       | No.                                                                      |
|       | - OEM specific sign on messages.                                         |
|       | - Energy Star Logo. (Green BIOS ONLY)                                    |
|       | - CPU brand, type & speed.                                               |
|       | - Test system BIOS checksum. (Non-Compress Version                       |
| OF.   | only)                                                                    |
| 0F    | DMA channel 0 test.                                                      |
| 10    | DMA channel 1 test.                                                      |
| 11    | DMA page registers test.                                                 |
| 12-13 | Reserved.                                                                |
| 14    | Test 8254 Timer 0 Counter 2.                                             |
| 15    | Test 8259 interrupt mask bits for channel 1.                             |
| 16    | Test 8259 interrupt mask bits for channel 2.                             |
| 17    | Reserved.                                                                |
| 19    | Test 8259 functionality.                                                 |
| 1A-1D | Reserved.                                                                |
| 1E    | If EISA NVM checksum is good, execute EISA initialization.               |
| 1F-29 | (EISA BIOS only) Reserved.                                               |
| 30    |                                                                          |
|       | Detect Base Memory & Extended Memory Size.                               |
| 31    | 1. Test Base Memory from 256K to 640K.                                   |
| 32    | 2. Test Extended Memory from 1M to the top of memory.                    |
| 34    | 1. Display the Award Plug & Play BIOS Extension message. (PnP BIOS only) |
|       | (I III DIOS OMY)                                                         |

EP-6ZXM Appendix

|       | 2. Program all onboard super I/O chips (if any) including COM ports, LPT ports, FDD port according to setup value.                |
|-------|----------------------------------------------------------------------------------------------------|
| 33-3B | Reserved.                                                                                                    |
| 3C    | Set flag to allow users to enter CMOS Setup Utility.                                                                              |
| 3D    | Initialize Keyboard.                                                                                                    |
| 02    | 2. Install PS2 mouse.                                                                                                    |
| 3E    | Try to turn on Level 2 cache.                                                                                                    |
| 02    | <b>Note:</b> Some chipset may need to turn on the L2 cache in this stage. But usually, the cache is turn on later in POST 61h.    |
| 3F-40 | Reserved.                                                                                                    |
| BF    | <ol> <li>Program the rest of the Chipset's value according to Setup.</li> <li>(Later Setup Value Program)</li> </ol>              |
| 41    | 2. If auto-configuration is enabled, program the chipset with pre-defined Values.                                                 |
| 42    | Initialize floppy disk drive controller.                                                                                          |
| 43    | Initialize Hard drive controller.                                                                                                 |
| 45    | If it is a PnP BIOS, initialize serial & parallel ports.                                                                          |
| 44    | Reserved.                                                                                                    |
| 45    | Initialize math coprocessor.                                                                                                    |
| 46-4D | Reserved.                                                                                                    |
| 4E    | If there is any error detected (such as video, kb), show all error messages on the screen & wait for user to press <f1> key.</f1> |
| 4F    | 1. If password is needed, ask for password.                                                                                       |
|       | 2. Clear the Energy Star Logo. (Green BIOS only)                                                                                  |
| 50    | Write all CMOS values currently in the BIOS stack area back into the CMOS.                                                        |
| 51    | Reserved.                                                                                                    |
| 52    | 1. Initialize all ISA ROMs.                                                                                                    |
|       | 2. Later PCI initializations. (PCI BIOS only)                                                                                     |
|       | - assign IRQ to PCI devices.                                                                                                    |
|       | - initialize all PCI ROMs.                                                                                                    |
|       | 3. PnP Initialzations. (PnP BIOS only)                                                                                            |
|       | - assign IO, Memory, IRQ & DMA to PnP ISA devices.                                                                                |
|       | - initialize all PnP ISA ROMs.                                                                                                    |
|       | 4. Program shadows RAM according to Setup settings.                                                                               |
|       | 5. Program parity according to Setup setting.                                                                                     |

Appendix EP-6ZXM

|     | 6. Power Management Initialization.                                                              |
|-----|--------------------------------------------------------------------------------------------------|
|     | - Enable/Disable global PM.                                                                      |
|     | - APM interface initialization.                                                                  |
| 5.2 |                                                                                                  |
| 53  | 1. If it is NOT a PnP BIOS, initialize serial & parallel ports.                                  |
|     | 2. Initialize time value in BIOS data area by translate the RTC                                  |
| 60  | time value into a timer tick value.                                                              |
| 60  | Setup Virus Protection. (Boot Sector Protection) function-                                       |
| - 4 | ality according to Setup setting.                                                                |
| 61  | 1. Try to turn on Level 2 cache.                                                                 |
|     | Note: If L2 cache is already turned on in POST 3D, this part will be skipped.                    |
|     | •                                                                                                |
|     | 2. Set the boot up speed according to Setup setting.                                             |
|     | 3. Last chance for Chipset initialization.                                                       |
|     | 4. Last chance for Power Management initialization.                                              |
|     | (Green BIOS only)                                                                                |
|     | 5. Show the system configuration table.                                                          |
| 62  | 1. Setup daylight saving according to Setup value.                                               |
|     | 2. Program the NUM Lock, typematic rate & typematic speed                                        |
|     | according to Setup setting.                                                                      |
| 63  | 1. If there is any changes in the hardware configuration,                                        |
|     | update the ESCD information. (PnP BIOS only)                                                     |
|     | 2. Clear memory that have been used.                                                             |
|     | 3. Boot system via INT 19H.                                                                      |
| FF  | System Booting. This means that the BIOS already pass the control right to the operating system. |

# **B-2 Unexpected Errors:**

| POST (hex) | DESCRIPTION                            |
|------------|----------------------------------------|
| B0         | If interrupt occurs in protected mode. |
| B1         | Unclaimed NMI occurs.0                 |

EP-6ZXM Appendix

# **Appendix C**

#### NOTE:

The "LOAD SETUP DEFAULTS" function loads the system default data directly from ROM and initializes the associated hardware properly. This function will be necessary when you accept this mainboard, or the system CMOS data is corrupted.

#### ROM PCI/ISA BIOS(2A6LGPAA) CMOS SETUP UTILITY AWARD SOFTWARE, INC.

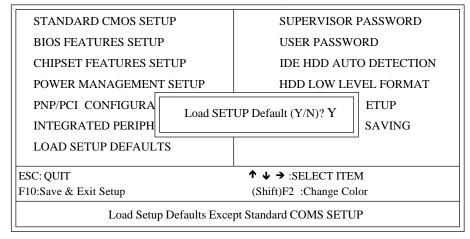

#### LOAD SETUP DEFAULTS

# Page Left Blank

# **Appendix D**

#### **CPU Clock Frequency Selection In BIOS Setting.**

There is a special function for CPU over-clocking requirement which can be chosen and set by BIOS or set by JP3 (The undocumented jumper setting from 103MHz to 133MHz), please refer to the following steps for adjustment.

- 1. Enter the BIOS CMOS setup program. (If your system was operated at 66MHz)
- 2. Choose "Chipset Features Setup" in main menu.
- 3. Use "Page down" (or+) / "Page up (or -) to choose CPU clock frequency as one of 66.8, 75MHz and 83.3MHz.
  - (Note: There are 66.8, 75 and 83.3MHz for 66MHz pentium II CPU CLOCK frequency show only).
- 4. Press "Save & Exit setup" to complete BIOS setting.

If screen becomes blank or system can't boot anymore after above setting. that means your CPU couldn't be capable of supporting overclock, and you have to follow the steps below to recover the CPU clock frequency.

- Step 1: Power the system off. (J3 PW-ON)
- Step 2: Press <INS> (Insert) key while powering on the system, system will function with 66MHz external frequency at this moment which depends on what kind of CPU on board.
- Step 3: Please choose lower frequency and try again.

#### Warning:

We do not guarantee all CPUs can be over-clocked (When the undocumented set by BIOS[75 and 83.3MHz] or by JP3[103 to 133MHz]), it depends on CPU design and the peripherals you are using; it's vitally important to use faster peripherals (faster SDRAM, AGP, I/O card...) to come with the higher CPU clock frequency.

Please set apporpriate CPU CLOCK frequency to make the system stable.

# Page Left Blank